## Network Drives Missing

## This PC

If you change computers or after a major Windows update, and you only see This PC and no network drives, click on the Arrow next to This PC.

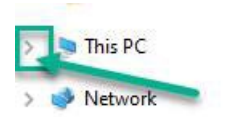

This will expand the network drives.

 $\overline{\phantom{a}}$ 

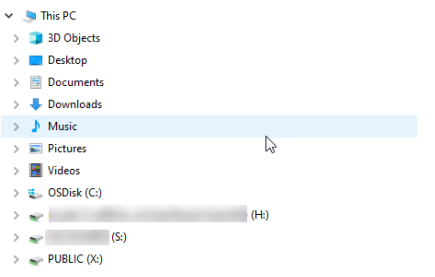

If you don't see your drives, restart the computer.

If you require assistance, contact Help Desk.